# Educational Technology Corner

The January 2023 Educational Technology Corner highlights new updates from BrightSpace, enhancements in Tophat, as well as a few redesign elements users can now find within Qualtrics.

# **Brightspace**

Video: [Release Highlights January 2023](https://youtu.be/py-C0FgaksQ)

## Brightspace – Supported Browsers | Updated

This release updates the list of retro or legacy browsers (specific older versions of supported browsers). If you are using a browser below the latest updates, the "Your browser is looking a little retro" warning message appears. The browsers include:

- **Chrome 107+** (released October 2022)
- **Android Chrome 107+** (released October 2022)
- **macOS Safari 16+** (released September 2022)
- **iOS Safari 16+** (released September 2022)
- **Firefox 106+** (released October 2022)

## Brightspace Editor – Equations render consistently for all users | Updated

To improve consistency in Brightspace Editor, this release updates the Editor so that it renders all equations during editing or creation in the same MathJax format as when published.  This helps with correct formatting and spacing of equations, which makes it easier to review work prior to publishing. Previously there were layout and styling differences during creation and editing; the former used WIRIS format rendering and the latter MathJax.

**Note:** There are no changes to the **Equation Editor** used to create an equation to insert into the editor.

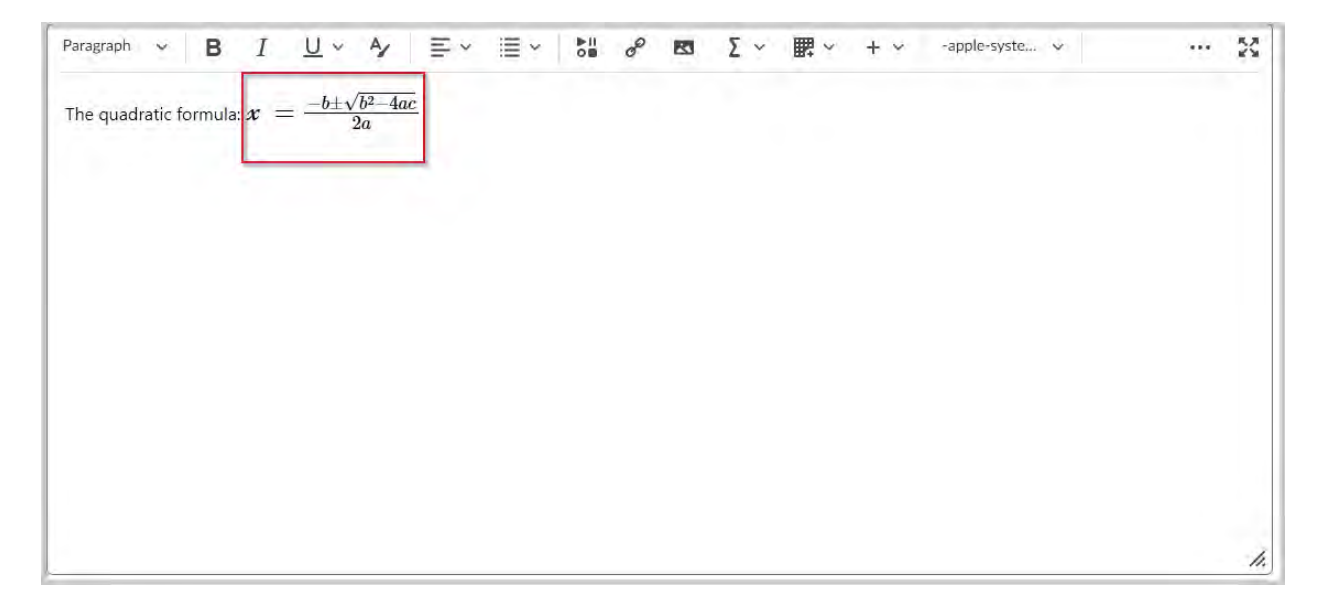

### Release Conditions – Additional Replies Only release condition for Discussions | Updated

This release alters the existing release conditions for Discussions by adding a new **Replies Only** option to the **Posts authored in topic** and **No post authored in topic** condition type drop-down menus. This helps instructors release material, or not release material, based solely on replies. Previously the only options were **New Threads Only** and **Threads and Replies**.

### Rubrics – Discard incomplete evaluations | Updated

The Rubric evaluation workflow provides an autosave feature to streamline the evaluation process; however, if an instructor exited the partial evaluation, the automatically saved parts of the assessment were committed to the rubric and visible to the learner. To provide a better experience in Consistent Evaluation (inline and pop-out views), the instructor has the option to **Publish** the current evaluation, or to **Save Draft**. If the instructor chooses to **Save Draft**, the current evaluation is saved for later completion and publication. During the evaluation process, any changes to the evaluation are automatically saved to a temporary file so that partial evaluations are not mistakenly released to learners. Those temporary file changes are permanently saved when the instructor clicks **Publish** or **Save Draft**. When the instructor clicks **Publish**, the assessment feedback is released to learners.

If an instructor clicks **Return to user submissions** or **Return to submissions**, a verification dialog appears to ensure you want to discard the incomplete evaluation. From that dialog, the instructor can save the draft, discard the draft, or close the dialog box and return to the partial evaluation. If an instructor edits a previously published evaluation and then decides to cancel before updating, all the changes in the evaluation, including the rubric evaluation changes, are discarded.

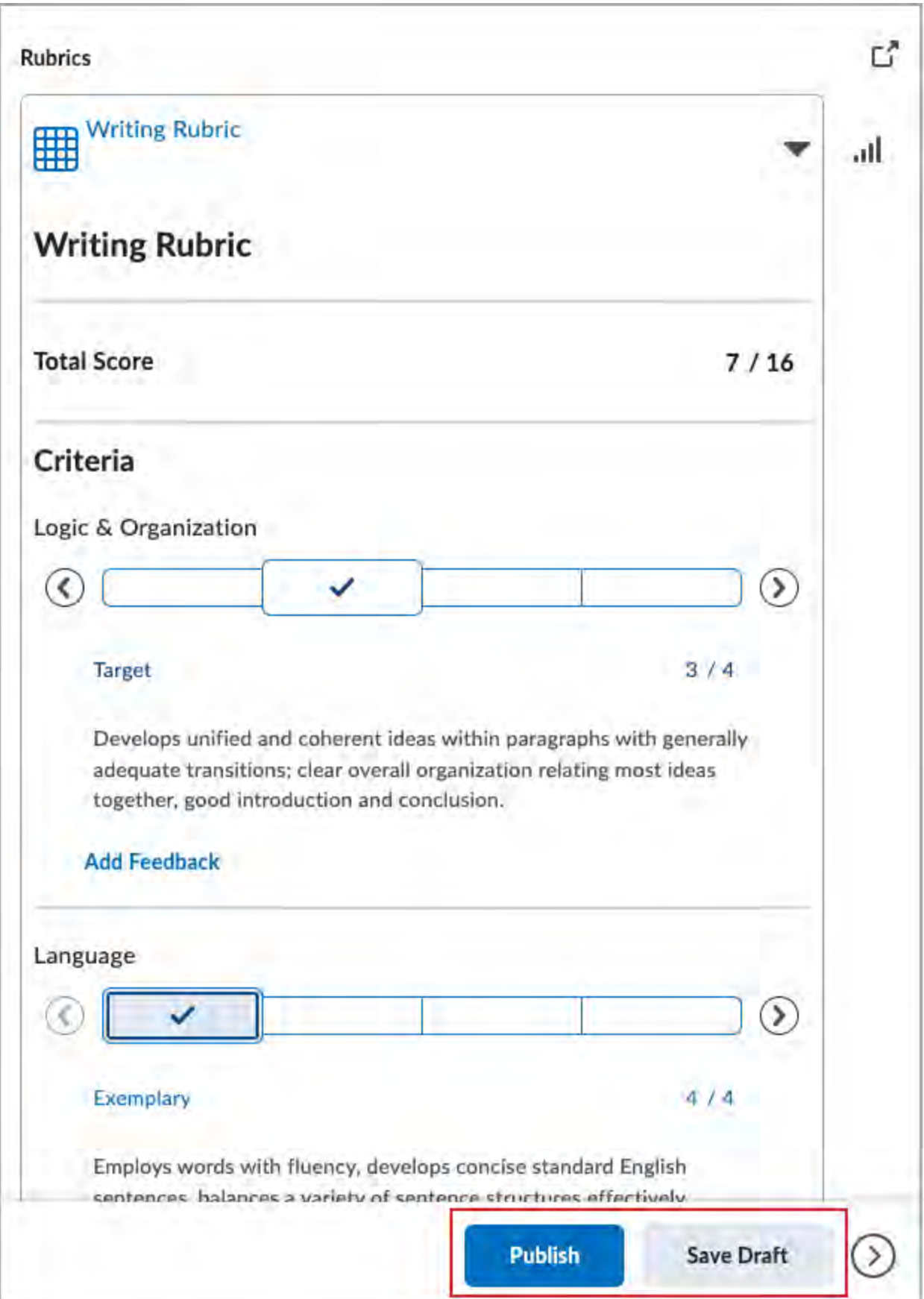

### Rubrics – Simplified learner permissions to view rubric feedback | Updated

The **See Rubrics** permission is no longer a requirement for learners to view rubric feedback. With the January 2023/20/23/1 Brightspace release, a migration script will remove these permissions from Learner roles at the course offering org unit level and persist only in instructor and evaluator roles. The **See Rubrics** permission is planned in future releases to be used for visibility features (such as the Archived Rubrics tag) which are not appropriate for Learners to view. This update aids the preparation for those usage scenarios.

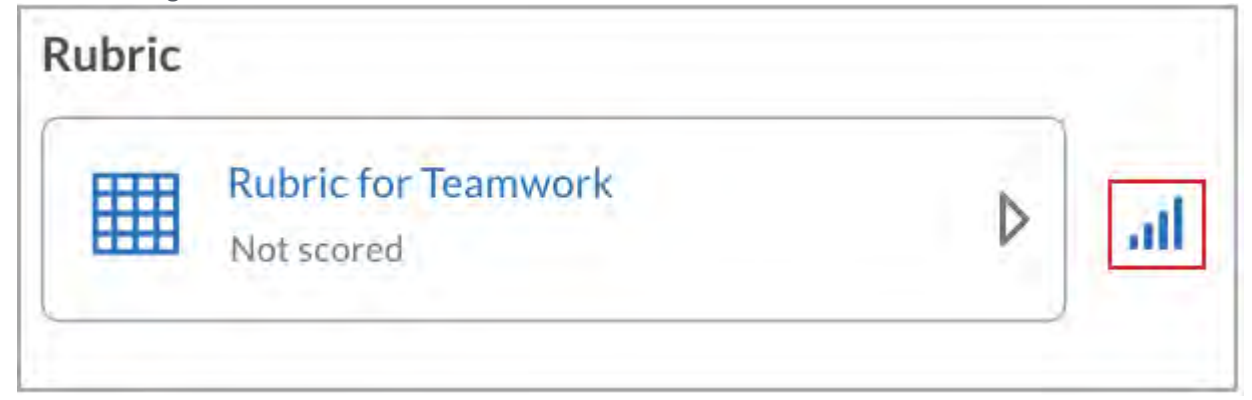

# Tophat

### Enhanced Image Resolution

As reported in December, educators and students will soon be able to view newly uploaded images at their optimal resolution. Enhanced image resolution will allow users to click to expand images to full screen, and instructors and content creators to easily replace old low-res images with high-res ones, without losing alt-text and image descriptions.

### Student: Content Search

Students will soon be able to locate information in their Top Hat course more efficiently by searching assigned content for keywords.  Users will be able to enter terms in a new search field at the top of the content tree. The query will return results from content titles, page content, questions in pages, uploaded file titles, and slide titles. 

### Mobile: Dark Mode - Android Rollout

With the introduction of Dark Mode in the Android version of the Top Hat app, students now can view mobile content in the way that is most comfortable for them. The Top Hat app will enter Dark Mode in response to device settings, allowing students to conserve battery power, reduce screen light, and relieve eye strain as needed.

Dark Mode was released for iOS users in December.

# Qualtrics – Redesign of User Library

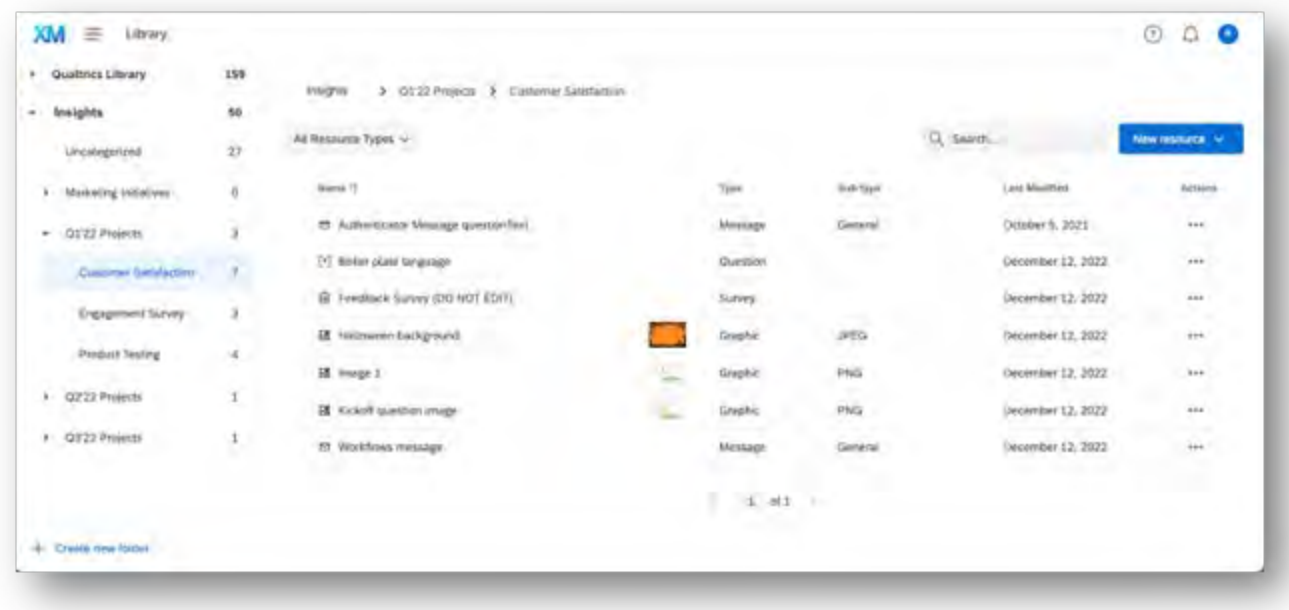

Easier to use and accessible: We have modernized the user experience to be easier and more intuitive to use, introducing consistent interactions, in addition to WCAG 2.0AA accessible patterns so all users can collaborate. The new left navigation pane makes it even easier to navigate both within and between different libraries within your organization.

Flexible folders**:** Our new organization model introduces flexible folders that enable users to organize their resources as desired. Previously all resources were siloed, but now you can organize resources by project, use-case, or other approaches and see all relevant resources together.

This enhanced user experience lays the foundation for future improvements, like easier to use message translations and improved cross-team collaboration through role-based access**.**

### What action do I need to take?

Ahead of onboarding onto the new UI, we encourage you and your teams to take this opportunity to clean-up and organize your libraries. Specifically, organizing your current library items from the "Uncategorized" grouping into folders will aid in the transition (see this [support page](https://urldefense.com/v3/__https:/www.qualtrics.com/support/survey-platform/account-library/library-overview/*LibraryOrganizations__;Iw!!H8mHWRdzp34!7lQiz_zdWuuW988mxa_Pub30Qll_kJSELwDjmccvy1HwRWG8UeZKGkRCj_l99srQ_kqSADEj7X6jpwUN$) for instructions). We encourage you to share this email with your users as you see fit.

If you maintain your own internal training documents, you may also consider updating screenshots for UI changes and any how-to instructions about the Library.

### What if I have questions?

If you have a question about the new Library UI, please visit the [Library support page.](https://urldefense.com/v3/__https:/www.qualtrics.com/support/survey-platform/account-library/library-overview/__;!!H8mHWRdzp34!7lQiz_zdWuuW988mxa_Pub30Qll_kJSELwDjmccvy1HwRWG8UeZKGkRCj_l99srQ_kqSADEj7Y5mEn8M$) It's also always worth checking the [XM Community](https://urldefense.com/v3/__https:/www.qualtrics.com/community/?utm_medium=email&utm_source=xm*directory&utm_campaign=operational*email__;Kys!!H8mHWRdzp34!7lQiz_zdWuuW988mxa_Pub30Qll_kJSELwDjmccvy1HwRWG8UeZKGkRCj_l99srQ_kqSADEj7cV3eqAZ$) to see if any other users have the same question. If you'd rather speak to a specialist, our Support Team is always ready to assist. To contact them, please log into your [Support Portal.](https://urldefense.com/v3/__https:/www.qualtrics.com/support-center/?utm_medium=email&utm_source=xm*directory&utm_campaign=operational*email__;Kys!!H8mHWRdzp34!7lQiz_zdWuuW988mxa_Pub30Qll_kJSELwDjmccvy1HwRWG8UeZKGkRCj_l99srQ_kqSADEj7bHQT8zZ$)